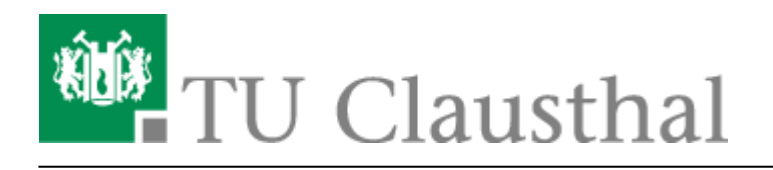

**Artikeldatum:** 16:35 12. January 2021 **Seite:** 1/1 Telefon-Konferenz über das DFN-System

## **Telefon-Konferenz über das DFN-System**

Die Telefonanlage der TU Clausthal bietet einfache Möglichkeiten, [Dreier-Konferenzen](https://doku.tu-clausthal.de/doku.php?id=telekommunikation:telefonkonferenzen:dreierkonferenz) und [Telefon-](https://doku.tu-clausthal.de/doku.php?id=telekommunikation:telefonkonferenzen:meetmekonferenz)[Meetings](https://doku.tu-clausthal.de/doku.php?id=telekommunikation:telefonkonferenzen:meetmekonferenz) zu initiieren. Für komplexere Anforderungen, z.B. wenn externe Teilnehmer sich selbstständig einwählen sollen, oder für Kombinationen mit Web- und Videokonferenzen bietet der [Dienst DFNconf](https://www.conf.dfn.de/) des DFN-Vereins eine komfortable Lösung.

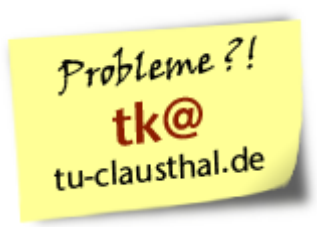

## **Schritt 1: Anlegen der Konferenz**

- DFNconf ist ein vollwertiger Videokonferenzdienst mit Telefoneinwahl. Sie können davon aber auch nur die Telefoneinwahl nutzen und erhalten so eine Telefonkonferenz.
- Legen Sie bei DFNconf einen neuen Meetingraum an. Siehe [Anleitung](https://doku.tu-clausthal.de/doku.php?id=multimedia:videokonferenzen_mit_dfnconf#erstellung_einer_videokonferenz_als_veranstalter) zum Anlegen einer Videokonferenz. Wählen Sie dabei das Profil "Telefonkonferenz".
- Sie erhalten eine Textvorlage für die Einladung von Teilnehmern. Geben Sie daraus die Telefonnummer und ggf. die PIN weiter.
- Sie können diese Nummer später beliebig oft und lange für weitere Telefonkonferenzen verwenden.

## **Schritt 2: Einwahl in das DFN-Konferenzsystem**

- Wählen Sie zunächst die zentrale IVR-Nummer: **+49 30 200 979 - 0**
- Um anschließend durchgestellt zu werden, geben Sie die Nummer Ihres gewünschten Konferenzraumes ein (979…..) und schließen Sie die Eingabe mit **#**

[\[mitarbeitende\]](https://doku.tu-clausthal.de/doku.php?id=tag:mitarbeitende&do=showtag&tag=%5Bmitarbeitende%5D)

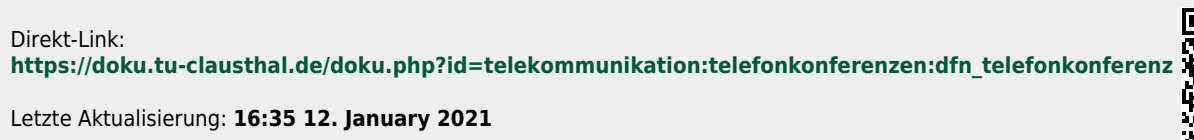

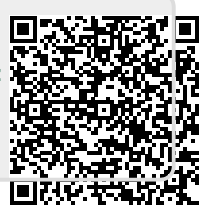